# Multi Factor Authentication — Duo Setup

Also known as MFA, two-factor authentication, TFA, Duo and two-step verification.

Two factor sign-in authentication is **required** before installing VPN! Reference CUIT, found here: <a href="https://cuit.columbia.edu/mfa">https://cuit.columbia.edu/mfa</a>

### **About MFA**

Multifactor authentication (MFA) uses multiple proofs of identity to ensure you are authorized to access the service or resource that you are requesting.

These proofs include more than one of:

- something you know (a secret piece of information, such as a password)
- something you have (a token, card or device)
- something you are (a biometric measurement or representation)

CUIT uses <u>Duo</u> as the MFA service to verify your identity for Columbia's centralized applications. With Duo, you can use a mobile app, a text message or a phone call to authenticate. Duo can be combined with other authentication factors like username and password authentication to create multi factor authentication. Most people use Duo via the mobile app, <u>Duo Mobile</u>, which runs on a variety of smartphones and tablets.

#### **Duo MFA Setup**

Interested? Click here to set up and test Duo MFA if:

You want to set it up now

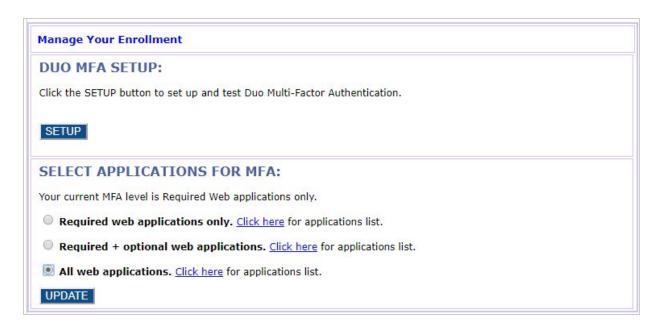

### **Duo MFA Installation and Training Videos**

Watch these how-to videos to learn how to install and use Duo on your mobile device (iPhone and Android).

#### iPhone

- <u>Install Duo on your iPhone</u> (streaming version)
- <u>Install Duo on your iPhone</u> (downloadable mp4 version)

#### Android

- Install Duo on your Android phone (streaming version)
- <u>Install Duo on your Android phone</u> (downloadable mp4 version)

## Access Columbia Systems Remotely

\*In order to use VPN you MUST FIRST configure DUO/MFA\*

GSAPP Faculty and Students can use studio applications on the Columbia Network remotely using VPN.

- What is VPN?
  - Virtual Private Network is a software that enables you to connect to the Columbia network remotely. It is the preferred and recommended software.
- When do I use VPN for GSAPP?
  - If you are remote and not connected to Columbia's secure wired or secure wireless network and need to:
    - Access applications with licensing bound to the campus network
- How do I enable VPN?
  - ...on your desktop/laptop computer (preferred)
    - Visit and log in to <a href="https:\\vpn.cc.columbia.edu">https:\\vpn.cc.columbia.edu</a> to download the desktop client, then follow our step-by-step VPN installation instructions.

For more detailed instructions and FAQs please visit CUIT's Remote Access Services Page

-